# **Using vmrun to Control Virtual Machines**

For VMware Workstation 6.5 and VMware Server 2.0

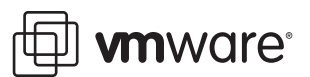

Using vmrun to Control Virtual Machines Revision: 20080815 Item: EN-000068-00

You can find the most up-to-date technical documentation on our Web site at:

[http://www.vmware.com/support/](http://www.vmware.com/support)

The VMware Web site also provides the latest product updates.

If you have comments about this documentation, submit your feedback to:

[docfeedback@vmware.com](mailto:docfeedback@vmware.com)

© 2008 VMware, Inc. All rights reserved. Protected by one or more U.S. Patent Nos. 6,397,242, 6,496,847, 6,704,925, 6,711,672, 6,725,289, 6,735,601, 6,785,886, 6,789,156, 6,795,966, 6,880,022, 6,944,699, 6,961,806, 6,961,941, 7,069,413, 7,082,598, 7,089,377, 7,111,086, 7,111,145, 7,117,481, 7,149,843, 7,155,558, 7,222,221, 7,260,815, 7,260,820, 7,269,683, 7,275,136, 7,277,998, 7,277,999, 7,278,030, 7,281,102, 7,290,253, 7,356,679, 7,409,487, 7,412,492, and 7,412,702; patents pending.

VMware, the VMware "boxes" logo and design, Virtual SMP and VMotion are registered trademarks or trademarks of VMware, Inc. in the United States and/or other jurisdictions. All other marks and names mentioned herein may be trademarks of their respective companies.

**VMware, Inc.**

3401 Hillview Ave. Palo Alto, CA 94304 www.vmware.com

# **About This Book**

This manual, *Using vmrun to Control Virtual Machines,* introduces the vmrun command, a convenient command to help you manage the collection of virtual machines on a VMware® host.

# **Revision History**

This book is revised with each release of the product or when necessary. A revised version can contain minor or major changes. [Table 1](#page-2-0) summarizes the significant changes in each version of this guide.

<span id="page-2-0"></span>**Table 1.** Revision History

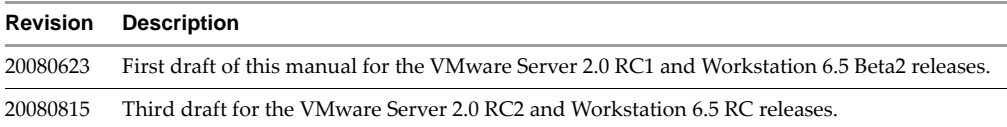

# **Intended Audience**

This book is intended for developers and system administrators who want to control virtual machines on various platforms, including VMware Workstation, VMware Fusion, and VMware Server.

# **API and SDK Documentation**

VMware provides many different products targeting different developer communities and platforms. For the most up-to-date information about API and SDK products, this is the place to go:

[http://www.vmware.com/support/pubs/sdk\\_pubs.html](http://www.vmware.com/support/pubs/sdk_pubs.html)

#### **Document Feedback**

VMware welcomes your suggestions for improving our documentation. Send your comments to:

[docfeedback@vmware.com](mailto:docfeedback@vmware.com)

## **Technical Support and Education Resources**

The following sections describe the technical support resources available to you. You can access the most current versions of other VMware manuals by going to:

<http://www.vmware.com/support/pubs>

#### **Online Support**

You can submit questions or post comments to the Developer Community: SDKs and APIs forum, which the VMware technical support and product teams monitor. You can access the forum at:

<http://communities.vmware.com/community/developer>

# **Support Offerings**

To find out how VMware support offerings can help meet your business needs, go to:

<http://www.vmware.com/support/services>

# **VMware Education Services**

VMware courses offer extensive hands‐on labs, case study examples, and course materials designed to be used as on-the-job reference tools. For more information about VMware Education Services, go to:

<http://mylearn1.vmware.com/mgrreg/index.cfm>

# **Using vmrun to Control Virtual Machines**

VMware provides an application called vmrun for controlling virtual machines, or teams of virtual machines, from the command line. The vmrun command is available on any VMware product that includes the VIX API libraries, or when the libraries are separately installed. This chapter contains the following sections:

- "About the vmrun [Command,"](#page-4-0) below.
- **Using vmrun on [Windows"](#page-5-0) on page 6**
- ["Using](#page-5-1) vmrun on Linux" on page 6.
- "Virtual [Machine](#page-6-0) Run Flags" on page 7.
- "Virtual Machine Run [Commands"](#page-6-1) on page 7.
- ["Examples](#page-10-0) of Using vmrun" on page 11.

# <span id="page-4-0"></span>**About the vmrun Command**

The vmrun command manipulates virtual machines and runs on any VMware platform where you can install the VIX libraries, including VMware Workstation and VMware Server. For information about the facilities that vmrun controls, see the documentation for your product, such as the *User's Manual*.

This document organizes vmrun commands into the six following categories.

#### **Power Commands**

Virtual machine power operations give you these options: start (power on), stop (power off), reset (reboot), suspend (but allow local work to resume), pause (without interrupting), and unpause (continue).

On some products, you can group virtual machines into teams, so power operations apply to the whole team.

#### **Snapshot Commands**

A snapshot reproduces virtual machine state at the time of the snapshot, including all data on virtual disks. You can snapshot a virtual machine as you choose, in any power state, and revert to the snapshot at any time. Snapshots are useful for experimentation, and especially useful for backups.

These commands list existing snapshots of a virtual machine, create a new snapshot, delete a snapshot, and revert a virtual machine to its state as of a specific snapshot. VMware Server limits you to one snapshot.

#### **Record and Replay Commands**

Virtual machine events can be recorded for later replay. The recording is called a snapshot object, but is really more like a movie. At this time, only VMware Workstation supports record and replay.

These commands begin or end the recording of events, and begin or end the replay of a recording.

# **Guest Operating System Commands**

These are the most distinctive and useful interfaces in the vmrun command. You can:

- Run an executable program in the guest operating system, or run an interpreted script. These interfaces serve a similar purpose, but runProgramInGuest provides more fine‐grained control.
- Check if a file exists in the guest, delete a file, rename a file, list files, and create or delete a directory.
- Copy a file from the host to the guest, or copy a file from the guest to the host.
- Add a shared folder from the host, make a shared folder writable in the guest, remove a shared folder, or capture a screen image from the guest (except on VMware Server).
- List the processes running in the guest operating system, or terminate any process (with permission).
- Read or write a variable into the guest operating system's environment or virtual machine state.

#### **General Commands**

This catch‐all category includes commands to list all running virtual machines, upgrade the virtual machine hardware version, and install VMware Tools on the guest.

Additionally, except on VMware Server you can clone any virtual machine image to another virtual machine.

VMware Server allows you to register and unregister virtual machines.

#### **VProbes Commands**

These commands support VProbes, a facility for dynamically and statically instrumenting portions of VMware software and a running guest operating system. See the *VProbes Programming Reference* for details.

# <span id="page-5-0"></span>**Using vmrun on Windows**

To use the vmrun command on a Windows system:

1 Locate the vmrun program, which by default is installed here:

C:\Program Files\VMware\VMware VIX

2 Add the install location to your system path. On Windows XP for example, choose:

#### **Computer > Properties > Advanced > Environment Variables > System variables > Path > Edit**

Using the right arrow key, move the input pointer to the end of line, add a semicolon, the software location path (as in step 1) and click OK several times.

If VMware Workstation is already in Path, this step is optional because another vmrun is installed there.

3 In a command window, type the vmrun command in the following form

**vmrun <flags> <command> <parameters>**

4 Continue with "Virtual [Machine](#page-6-0) Run Flags" on page 7.

# <span id="page-5-1"></span>**Using vmrun on Linux**

To use the vmrun command on a UNIX system:

1 (Optional) As root or superuser, edit the /etc/ld.so.conf file, add a line with the library location default directory below, save the file, and run the ldconfig command.

/usr/lib/vmware-vix/lib

2 In a command or terminal window, type the vmrun command in the following form

**vmrun <flags> <command> <parameters>**

3 Continue with "Virtual [Machine](#page-6-0) Run Flags" on page 7.

# <span id="page-6-0"></span>**Virtual Machine Run Flags**

On VMware Workstation, vmrun controls guest operating systems on the local host, so you need not specify a remote host name or port. Possibly no flags are required.

In the syntax examples below, flags enclosed in angle brackets indicate variables that you fill in.

For commands that require authentication by the guest operating system, the command description states "valid guest login" required, in which case you must use the following flags:

-gu <userName in guest OS> -gp <userPassword in guest OS>

To set the host type for remote access to VMware Server 2.0, use the following flags in conjunction:

```
-T server
    -h <hostName>
    -P <portNumber>
   -u <adminLogin on Server>
    -p <adminPassword on Server>
For example, this command lists all running virtual machines on a remote server:
```
**vmrun -T server -h https://example.com/sdk -u root -p secretpw list**

For VMware Workstation, use the ‐T flag as follows:

**vmrun -T ws**

For VMware Server 1.0, use the ‐T flag as follows:

**vmrun -T server1**

**NOTE** On VMware Workstation, starting a virtual machine with the default gui option requires a window system to be running on the host. VMware Server does not impose this requirement.

VMware Server does not support teams, shared folders, cloning, record and replay, or multiple snapshots. When you try to create a second snapshot, the UI asks if you want to overwrite your existing snapshot.

### <span id="page-6-1"></span>**Virtual Machine Run Commands**

VMware stores virtual machines as a package including the virtual machine settings file (<vnname>.vmx) and the virtual disks. When required, you must give vmrun the complete path to the .vmx file. Here are some examples of where the .vmx file might be located:

- On Windows
	- path on VMware Workstation:

C:\Documents and Settings\<username>\My Documents\My Virtual Machines\Win XP\Win XP.vmx

data store on VMware Server:

[storage1] Win XP/Win XP.vmx

- On Linux
	- path on VMware Workstation:

/home/<username>/VirtualMachines/Ubuntu/Ubuntu.vmx

data store on VMware Server:

[storage1] Win XP/Win XP.vmx

All the vmrun commands and parameters are grouped and documented in [Table 2](#page-7-0). Parameters are listed one per line. Parameters enclosed in square brackets are optional. The vertical bar indicates a keyword choice.

<span id="page-7-0"></span>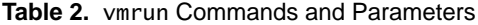

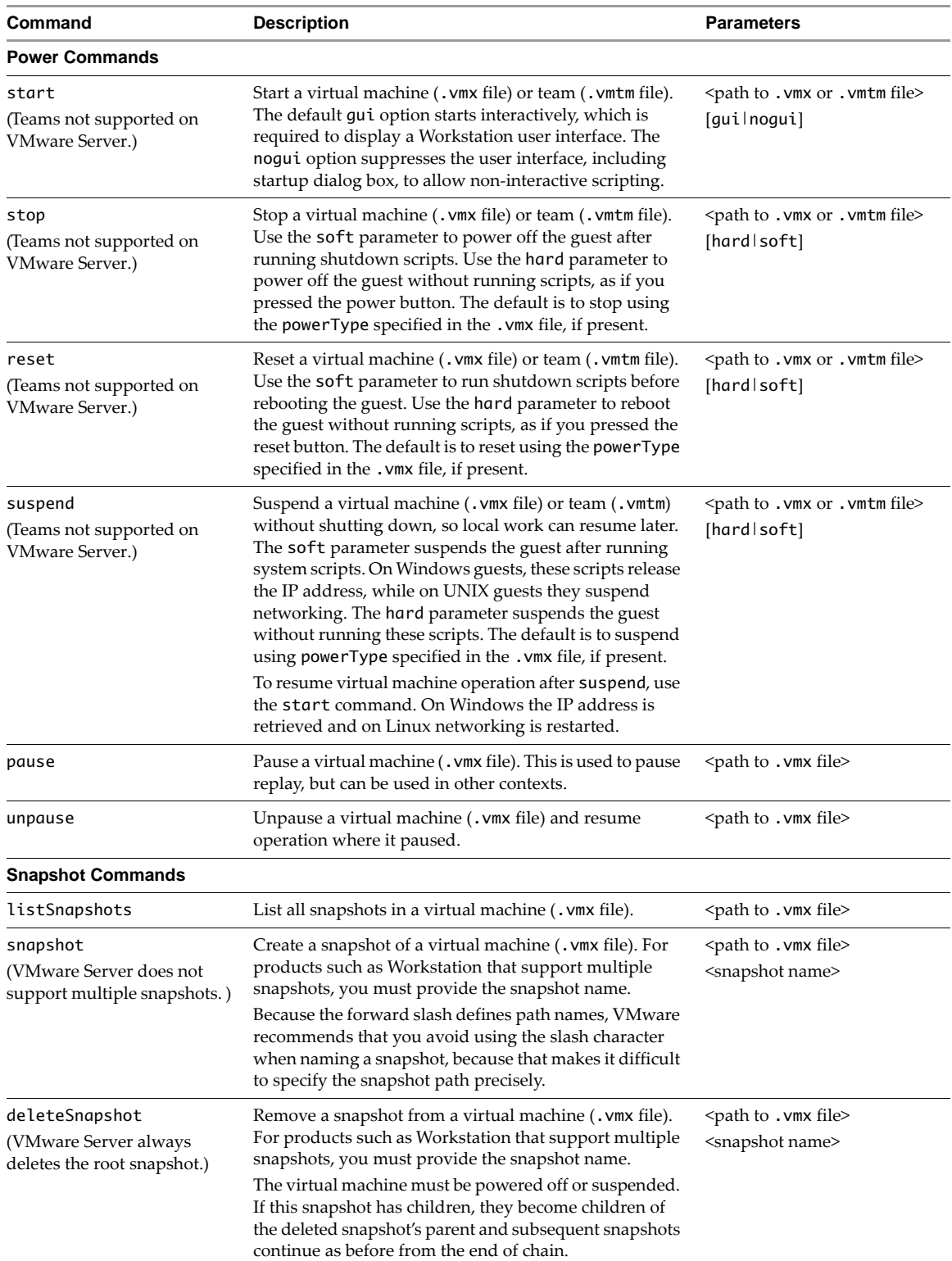

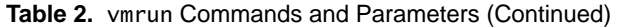

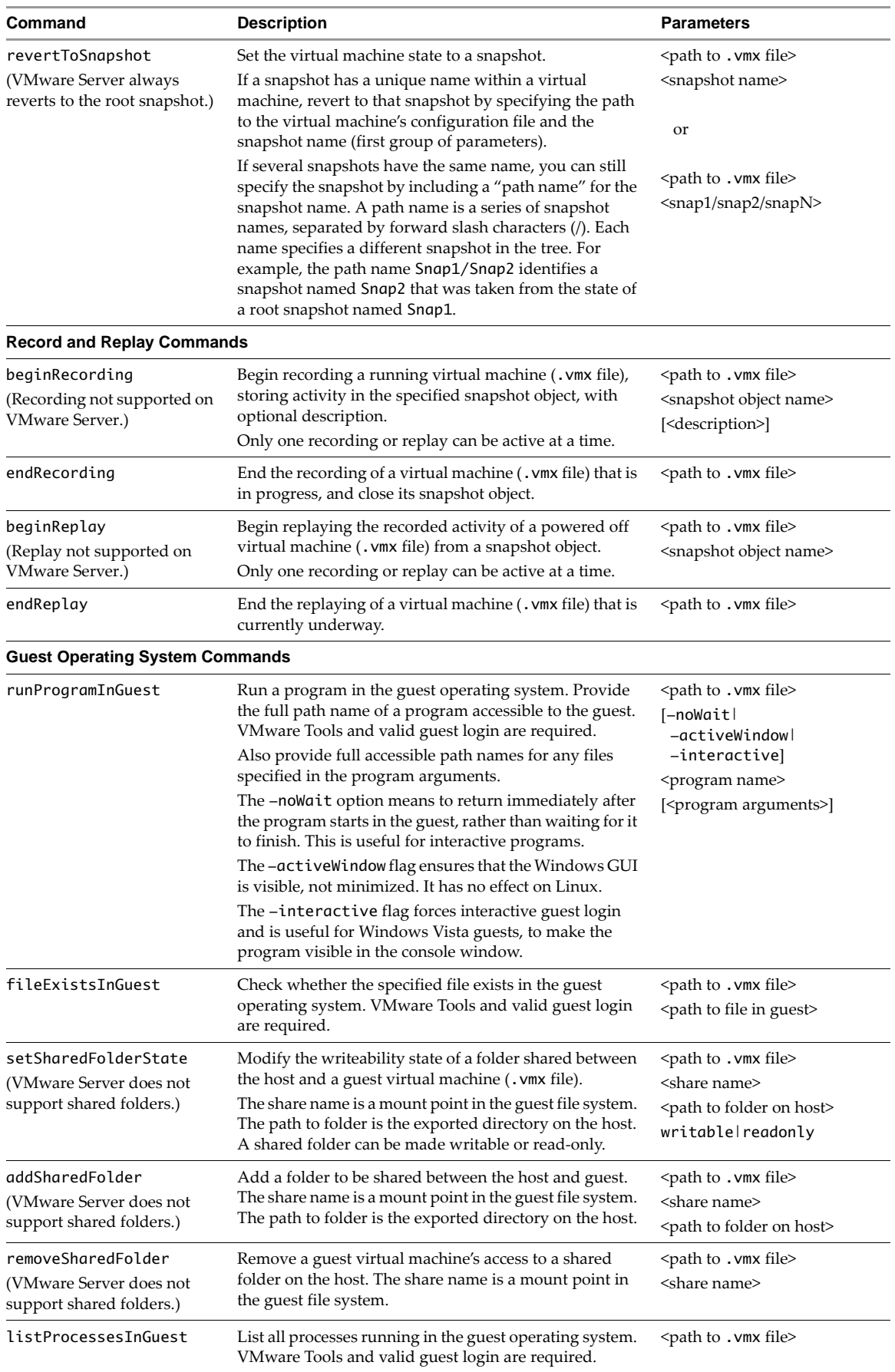

**Table 2.** vmrun Commands and Parameters (Continued)

| Command            | <b>Description</b>                                                                                                    | <b>Parameters</b>                                                                                         |
|--------------------|----------------------------------------------------------------------------------------------------|----------------------------------------------------------------------------------------------------|
| killProcessInGuest | Stop the specified process in the guest operating system.<br>VMware Tools and valid guest login are required.<br>Take process ID from the number listed after pid= in the<br>output of listProcessesInGuest.                 | <path .="" file="" to="" vmx=""><br/><process id=""></process></path>                                     |
| runScriptInGuest   | Run a command script in the guest operating system.<br>VMware Tools and valid guest login are required.<br>The interpreter path is the command that run the script.<br>Give the complete text of the script, not a filename. | <path .vmx="" file="" to=""><br/><interpreter path=""><br/><script text=""></script></interpreter></path> |

| Command                                                               | <b>Description</b>                                                                                                    | <b>Parameters</b>                                                                                                    |
|-----------------------------------------------------------------------|----------------------------------------------------------------------------------------------------|----------------------------------------------------------------------------------------------------|
| register<br>(Registration not supported<br>on VMware Workstation.)    | Register a virtual machine (. vmx file), adding it to the<br>host's inventory. Path format depends on the product.<br>For VMware Server 2.0, "[storage1] vm/vm.vmx"<br>(starting with data store) is typical.                                                                                                    | <path .="" file="" to="" vmx=""></path>                                                                                                    |
| unregister<br>(Registration not supported)<br>on VMware Workstation.) | Unregister a virtual machine (. vmx file), removing it<br>from the host's inventory. Path format depends on the<br>product. For Server 2.0, "[storage1] vm/vm. vmx"<br>(starting with data store) is typical.                                                                                                    | <path .="" file="" to="" vmx=""></path>                                                                                                    |
| clone<br>(Cloning not supported on<br><b>VMware Server.)</b>          | Create a copy of the virtual machine and guest operating<br>system. Provide the source . vmx file path name, and the<br>destination . vmx file path name. You can create either a<br>normal full clone, or a linked clone. If you want to<br>make the clone from this snapshot, rather than from the<br>current virtual machine state, specify a snapshot name. | $\epsilon$ <path .="" file="" to="" vmx=""><br/><destination .="" file="" path="" vmx=""><br/>fullllinked<br/>[<snapshot name="">]</snapshot></destination></path> |
| <b>VProbes Commands</b>                                               |                                                                                                    |                                                                                                    |
| (VMware Server does not<br>support VProbes.)                          |                                                                                                    |                                                                                                    |
| vprobeVersion                                                         | Show VProbes version.                                                                                                    | <path .="" file="" to="" vmx=""></path>                                                                                                    |
| vprobeLoad                                                            | Load VProbes script.                                                                                                    | $\epsilon$ <path .="" file="" to="" vmx=""><br/><text of="" script="" vprobes=""></text></path>                                                                    |
| vprobeReset                                                           | Disable all VProbes.                                                                                                    | <path .="" file="" to="" vmx=""></path>                                                                                                    |
| vprobeListProbes                                                      | List active VProbes.                                                                                                    | <path .="" file="" to="" vmx=""></path>                                                                                                    |
| vprobeListGlobals                                                     | List VProbes global variables.                                                                                                    | <path .="" file="" to="" vmx=""></path>                                                                                                    |

**Table 2.** vmrun Commands and Parameters (Continued)

# <span id="page-10-0"></span>**Examples of Using vmrun**

Most examples work on any either VMware Workstation . The  $-$ T ws and  $-$ T fusion options are synonymous. You can derive the guest operating system type in examples by distinguishing  $/$  for Linux and  $\setminus$  for Windows.

#### **New Examples**

Start an X terminal on a Linux guest (requires -display option to appear on the console):

vmrun -gu <user> -gp <password> runProgramInGuest Ubuntu/Ubuntu.vmx /usr/bin/xterm "-display :0"

List processes in a Linux guest on Workstation, and kill the process numbered 20001:

vmrun -T ws -gu guestUser -gp guestPassword listProcessesInGuest Ubuntu/Ubuntu.vmx vmrun -T ws -gu guestUser -gp guestPassword killProcessesInGuest Ubuntu/Ubuntu.vmx 20001

Run a batch script on a Windows guest using Workstation:

vmrun -T ws -gu guestUser -gp guestPassword runProgramInGuest WinXP.vmx "C:\Workarea\script.bat"

Run a command script on a Windows guest using Workstation:

vmrun -T ws -gu guestUser -gp guestPassword runProgramInGuest WinXP.vmx C:\Windows\System32\cmd.exe "/c C:\Workarea\script.cmd"

Run a Perl script in a Linux guest to remove DOS‐style carriage returns from a file:

vmrun -T ws -gu guestUser -gp guestPassword runScriptInGuest Linux.vmx "/usr/bin/perl -pi" "open(DOS, '/tmp/dos.txt'); while (<DOS>) { s/\r\n/\n/ ; print <DOS>}"

Run a Perl script in a Windows guest to insert DOS‐style carriage returns into a file:

vmrun -T ws -gu guestUser -gp guestPasswd runScriptInGuest WinXP.vmx "C:\cygwin\bin\perl.exe -pi" "open(UNIX, 'C:/Temp/unix.txt'); while (<UNIX>) { s/\n/\r\n/ ; print <UNIX>}"

#### **Examples From the Usage Message**

Start a virtual machine with VMware Workstation on a Windows host:

vmrun -T ws start "c:\my VMs\myVM.vmx"

Stop a virtual machine with Server on a Linux host:

vmrun -T server -h https://myHost.com/sdk -u hostUser -p hostPasswd stop "[storage1] vm/myVM.vmx"

Run a program in a virtual machine on a Windows host with a Windows guest:

vmrun -T ws -gu guestUser -gp guestPassword runProgramInGuest "c:\my VMs\myVM.vmx" "c:\Program Files\myProgram.exe"

Run a program in a virtual machine with VMware Server on a Linux host with a Linux guest:

vmrun -T server -h https://myHost.com/sdk -u hostUser -p hostPasswd -gu guestUser -gp guestPasswd runProgramInGuest "[storage1] vm/myVM.vmx" /usr/bin/X11/xclock -display :0

Create a snapshot of a virtual machine with VMware Workstation on a Windows host:

vmrun -T ws snapshot "c:\my VMs\myVM.vmx" mySnapshot

Revert to a snapshot with VMware Workstation on a Windows host:

vmrun -T ws revertToSnapshot "c:\my VMs\myVM.vmx" mySnapshot

Delete a snapshot with VMware Workstation on a Windows host:

vmrun -T ws deleteSnapshot "c:\my VMs\myVM.vmx" mySnapshot "C:\Program Files\VMware\VMware Workstation"

#### **Examples from Workstation Manual**

Reset a virtual machine on Linux:

vmrun reset /usr/local/VMs/<virtual\_machine\_name>.vmx soft

Reset a virtual machine on Windows:

vmrun reset C:\Virtual Machines\<virtual\_machine\_name>.vmx soft

#### **Disabling Dialog Boxes**

With virtual machines that require input through a VMware Workstation dialog box, the vmrun command might time out and fail. To disable Workstation dialog boxes, insert the following line into the configuration file (.vmx) for a virtual machine:

msg.autoAnswer = TRUE